## 故障かな?と思う前に

製品には万全を期しておりますが、万一プログラムが作動しない場合は、次の事項をご確認く 製晶には万全を期しておりますが、万一プログラムが作動しない場合は、次の事項をご確認く ださい。 . \_ \_ \_ \_

1.本体・ディスプレイ・周辺機器は正しく接続されていますか?

2.電源スイッチはONに<sup>な</sup><sup>っ</sup><sup>て</sup><sup>い</sup><sup>ま</sup><sup>す</sup>か?

3.ディスクは正しく(ドライブ1にAディスク)セットされていますか?

4.モードスイッチの切り替えは間違っていませんか?

5.デイツプスイッチの設定は工場出荷時の状態になってますか?

6.VMO/2/4をご使用の方は本体に16色<sup>ボ</sup><sup>ー</sup><sup>ド</sup><sup>を</sup><sup>実</sup><sup>装</sup><sup>し</sup><sup>て</sup><sup>い</sup><sup>ま</sup><sup>す</sup>か?

7. VM0/2/4/UV2をご使用の方はメインメモリを640KBに増設していますか?

8. 周辺機器は純正製品を使用していますか(それ以外での動作は保証しておりません)?

9.マニュアル、画面表示の指示に従って操作していますか?

それでも正常作動しなかった場合は、お買い求めのソフトウェアショップにご相談ください。他の同機種八一 ドウェアで正常動作する場合、あなたのハードが故障している恐れがあります。

以上をご確認の上で、なお正常作動しない場合は製昂の不良が考えられます。誠に恐縮ですが、下記の当社ユ ーザーサポートまでご連絡ください

# ●ユーザーサポート●

当社では、ユーザーサポートの窓口として電話を受け付けております。電話番号および受付時 間は次の通りです。

### TEL.0422-22-1980 ゼネラルプロダクツ 毎週月·水曜日 13:00~18:00

この曜日および時間外のお問い合わせ、またゲーム内容に関するご質問はお断りしております。悪しからずご了 この曜日および時間外のお問い合わせ、またゲーム内容に関するご質問はお断りしております。悪しからずご了 承ください。

※ユーザー登録の無い方は、ユーザーサポートを受けられない場合があります。付属のアンケートハガキかユー ザー登録票になっております。ぜひご登録ください。

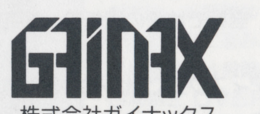

株<sup>式</sup><sup>会</sup><sup>社</sup><sup>ガ</sup><sup>イ</sup><sup>ナ</sup><sup>ッ</sup><sup>ク</sup><sup>ス</sup> 〒180 東京都武蔵野市吉祥寺東町2-7-1 東町ビル2F

GAINAX Co., LTd. 2F Higashi-machi Bldg. 2-7-1 Higashi-machi Kichijoji Musashino C. Tokyo JAPAN.

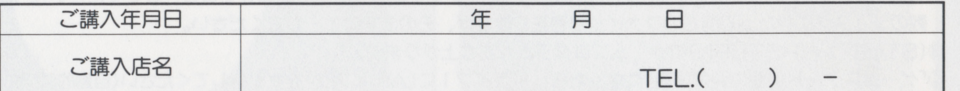

お客機ヘ・・・おlま<sup>え</sup><sup>の</sup><sup>た</sup><sup>め</sup>、<sup>ご</sup><sup>講</sup><sup>入</sup><sup>年</sup><sup>月</sup><sup>日</sup>・<sup>ご</sup><sup>講</sup><sup>入</sup><sup>后</sup><sup>名</sup><sup>を</sup><sup>記</sup><sup>入</sup><sup>さ</sup><sup>れ</sup><sup>る</sup><sup>と</sup><sup>便</sup><sup>利</sup><sup>で</sup><sup>す</sup>。

このゲームはガイナツクスガーカップをディップ・コースプレートのコースが出土のコースをコースが出土している。 一郎を複製することは法律によって禁じられております。また、印刷物への無断使用、レンタル業務、およびそれに類する行 為での使用は一切隠めておりません。

●このゲームはフィクションです。ゲーム中に登場する地名、団体名、人物等は、実在のものとは一切関係ありません。 ●機能性能の改善のため、本製品、およびマニュアルは予告なしに仕様変更する場合があります。ご了承ください。

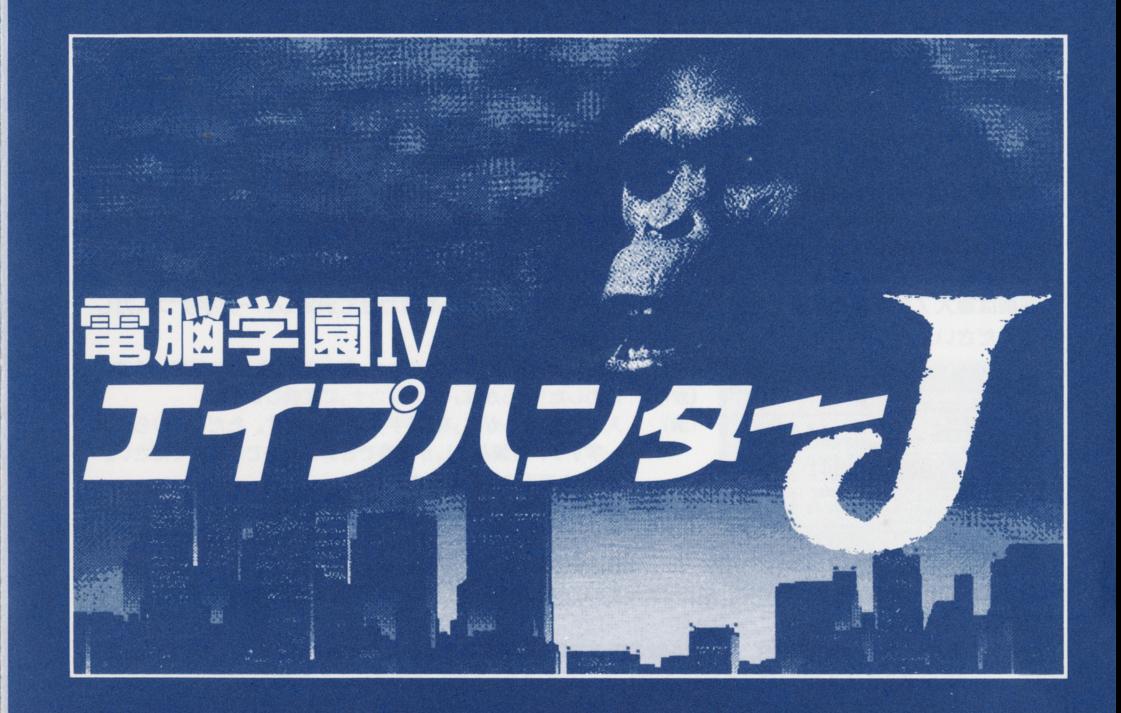

# **USER'S MANUAL**

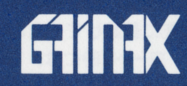

### ゲームの始め方 ゲームの始め方

#### $-1$ 初に以下の手順  $\sim$  $\ddotsc$

①ディスプレイ⇒本体の順に電源を入れます。 @ ドライブ 1 (Aディスク)を、ドライブEに(Bデ スク)をセットします。 おかし インスタン の名前の登録画面が出ます。  $\frac{1}{2} \left( \frac{1}{2} + \frac{1}{2} + \frac$ ディスプレイ出力の選択画面が出ます。 6タイトルクレジットが画面に表示されます。 タイトルクレジットが画面に表示されます。

ゲームスタート位置の選択画面がでます。初めてプ レイする場合は(最初からはじめる)を選択します。 名前を登録するとプロローグが始まり、ゲームがス ター卜します。

 $\begin{bmatrix} \mathbf{r} & \mathbf{r} & \mathbf{$ 

### 名前登録のやり方 名前登録のやり方

か、純 であるか確認してください。

名前は最大7文字まで登録できます。登録したい文字にカーソルを合わせて決定し、一文字すつ入力し てください。

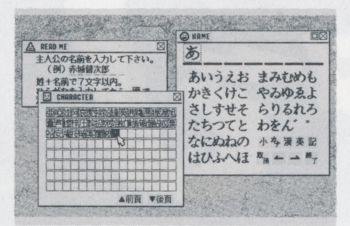

- (小) 入力したrひらがなJrカタカナ」を小文字(簸音)に変換します。 (かな) 入力した「ひらがなJを「カタカナJIこ変換します。
- (漢) 入力した「ひらがな」を「漢字<sup>J</sup>Iこ変換します。ただし、ひらがな 一字すつ 音読みでしか変換できませんのでご注意ください。
	- (例 :あすまを「東」と入力) (1)「東」は音読みだと「とう」なので、まず(と)を入力します。

②次に(漢)を決定します。すると漢字一覧表が表示されます。 その中から(東)の字を捜してカーソルを合わせ(決定)します。

(前頁) 漢字一覧表は五十音順です。表示されたものの中に検索している文字が無い場合は(前頁)(後頁)で検索 (後頁) します。

キーボード操作の場合、カーソルはこのコマンドの位置まで移動しません。(ROLL UP) が (前頁) に、(ROLL DOWN)が(後頁)に対応していますので、こちらで操作してください。

- (英) 英字を入力する時はこれを(決定)し、出てきた英字メニューから選択して入力します
- 〔取消) 入力した文字すべてを取り消します
- (←) 後退です。後退位置にある文字は消去されるので、入力ミスした場合はこのコマンドで消去、やり直し てください。
- (→) 前進です。空きスペースをつくるときに使用してください。
- (終了) 名前の登録が終了したらこのコマンドを(決定)してください。プロローグに入ります。

# RAMドライブの使用 (RAMディスク付ノート型およびPC-9801URのみ対応)

### システムディスクの内容をRAMドライブにコピーすることにより、1 - - - - -<u>レイ・ストーー はっしょーー せい</u>  $- - - - -$

- RAMドライブをMS-DOS、または本体付属のユーティリティで1MBフォーマットを行ってください。 この時RAMドライブの既存のデータはすべて消去されてしまうのでご注意ください。
- MS-DOSのDISKCOPYコマンド、または本体付属のユーティリティでシステムディスク(Aディスク)の  $\overline{\phantom{a}}$ 内容をすべてRAMドライブにコピーします。
- ゲームを始める時はRAMドライブから起動します。フロッピーディスクをセットしないで起動するか、また はメモリースイッチをRAMドライブ優先に設定してから起動して ださい スク内蔵の機  $-1$ メモリースイッチの設定をRAMドライブ優先に設定してください。
- 40(ゲームスタート位置の選択画面)や(セーブ・ロード)時には、フロッピーディスクドライブに(Aディスク)を セットしてください(自動的にプログラムチェックを行います)。
- ※RAMドライブのフォーマットやコピーの詳細については、ハード本体付属のマニュアルをご参照ください。 . . . .

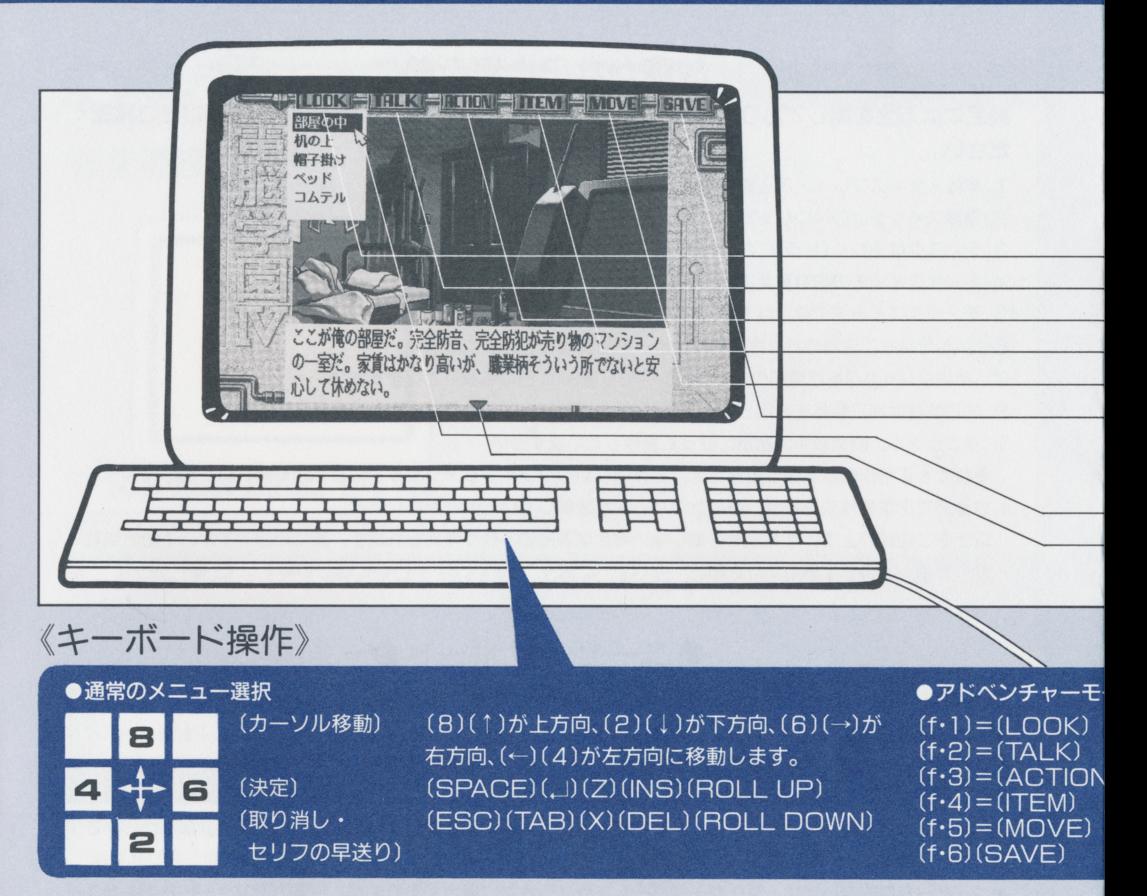

### ハードディスク インストール ハード・マーク インディスクインストール アクティブ・エヌ アクティブ

ム用の ィレクトリィを作ります

MS-DOS Ver.2.11以降を所有し、その使用方法に精通していれば、ゲームプログラムをハードディ  $\frac{1}{2} \left( \frac{1}{2} \right) \left( \frac{1}{2} \right) \left( \frac$  $\mathcal{L}_{\mathcal{L}}(x, y, z) = \mathcal{L}_{\mathcal{L}}(x, y, z) + \mathcal{L}_{\mathcal{L}}(x, y, z) + \mathcal{L}_{\mathcal{L}}(x, y, z) + \mathcal{L}_{\mathcal{L}}(x, y, z) + \mathcal{L}_{\mathcal{L}}(x, y, z) + \mathcal{L}_{\mathcal{L}}(x, y, z) + \mathcal{L}_{\mathcal{L}}(x, y, z) + \mathcal{L}_{\mathcal{L}}(x, y, z) + \mathcal{L}_{\mathcal{L}}(x, y, z) + \mathcal{L}_{\mathcal{L}}(x, y, z) +$ めご了承ください。

●ハードディスク利用方法(ハードディスク上にMS-DOS環境が整っていることが前提です。)

MS-DOSのCOPYコマンドを使用して、そのディレクトリィ内にゲーム全てのフロッピーディスク内容を コピーします(サブディレクトリィの内容も、同名のサブディレクトリィを作成してコピーしてください)。複 数のディスクにわたって同名のファイルが存在しますが、そのままコピーしてください。 - - - - - -

- (START) + (RETURN)でゲームプログラムが立ちよがります。
- ④「ゲームスタート位置の選択画面」になったら、ドライブ 1 に(Aディスク)をセットしてください(自動的に グラムチェックを行います)。
- **6(SAVE)(LOAD)は(Aディスク)に対して行いますので、その時はドライブ1に(Aディスク)をセットして** ください。 **・・ーー・** ~
- <sup>6</sup>グームを終了する時は(STOP)を押し、シッピングの動作を必ず行ってください。
- 注意:ハードディスクでプレイする場合は日本語FEP、メモリードライバー、大型の常駐プログラム等との 併用はさけてください。メモリー不足でゲームが立ち上がらないことがあります。  $\frac{1}{2}$

# ●ゲームをプレイするのに必要なもの

### 必要機器  $\sim$

# 年安安安安全 围 用  $\blacksquare$

### -本体 OEPSON PC-286/ 386シリーズ (対応機種: 286/X/V/VE/VS/VF/VX/VG/U/US/ LIX/C/386/V/VR/S/G/M。ただしFDDが2基必要です。) ONEC PC-980lシリーズ (対応機種:VMIVX/RX/RA/RS/UV /UX/CV /EX/ ES/UF/UR/DX/DA/DS/DO/DO+。ただしVM0/2/ 4要16色ボード、VM0/2/4/UV2要メインメモリ640KB) ONEC PC-H98Sシリーズ(対応機種: H98/S) ※ラップトップ型での動作は保証いたしません。 ●ディスプレイ - ディスプレイ - ディスプレイ - ディスプレイ ○専用高解像度(400ライン)アナログディスプレイ モノクロ液晶ディスプレイ

※デジタルディスプレイでも動作しますが、正しく発色しません。

# ●あると面白くなるもの (無くてもプレイは可能です)

### オプション機器  $-1$

パスマウス EPSON PCマウス、またはNECパスマウス(シリアルマウス不可) サウンドボード (FM音源対応) ||※ ハードディスク (別項『ハードディスク・インストール」参照)

<sup>| ※</sup> RAMドライブ (別項『RAMドライブの使用』参照)

### $\frac{1}{2}$

本体及び周辺機器の接続方法、取り扱い方法については、それぞれのマニュアルをご参照ください。鉱張スロッ トに周辺機器ボードが接続されている場合、動作不良を起こす可能性があります。その時はボードを外してご利 トに『ログラムの時代』 トリーン アクトリー アクトリー アクトライト アクトランス アクトラン アクトランド・プレート アクトランド 用ください。また、プレイに必要のない媛続機器の電源は切っておくようにしましょう。なお、当社では純正機 器以外での動作保証は一切しておりません。あらかじめご了承ください。

### ディスクについて - ディスクについて ディスクについて エイス

### このゲームは4枚のディスクで構成されています。内容は以下の通りです。

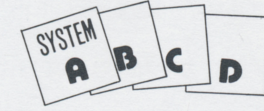

(Aディスク) システムディスクです。ゲームのセーブ8 ードに使用します。  $\cdots$ (その他のディスク) 物語が分割されて入っています。画面の指示

> に従って挿し換えてください。  $1 - \mu$  as  $1 - \mu$  as  $1 + \mu$  as  $2 - \mu$

### ●使用及び取り扱い上の注意

ディスクをドライブにセットしたままで、電源を切ったり入れたりしないでください。場合によってはディスク の内容が壊れることがあります。プレイの途中でやむおえずディスクを抜いたり電源を切ったりする場合は、必 ずディスクドライブのアクセスランプが消えているのを確認してから行ってください。アクセス中に電源を切っ ずディスクドライブのアクセスランプが消えているのを確認してから行ってください。アクセス中に電源を切っ たり、ディスクを抜いたりするのは、ディスクの内容を破壊する原因となります。<br>-<br>フロッピーディスクは大変デリケートです。折り曲げたり、磁気ディスク面に直接触れたりしないよう、取り扱

いには充分注意してください。特に磁気を帯びているものには絶対に近づけないでください。ディスクの内容が 消えてしまいます。

### アドベンチャーモード アドバル アドバイン しゅうしゅう アドバイン しゅうしゅう しゅうしゅうしゅ しゅうしゅうしゅ しゅうしゅうしゅ

アドベンチャーモードでは 6つ<sup>の</sup><sup>コ</sup><sup>マ</sup><sup>ン</sup><sup>ド</sup><sup>を</sup><sup>使</sup><sup>用</sup><sup>し</sup><sup>て</sup><sup>プ</sup><sup>レ</sup><sup>イ</sup><sup>し</sup><sup>ま</sup><sup>す</sup>。<sup>コ</sup><sup>マ</sup><sup>ン</sup><sup>ド</sup><sup>を</sup><sup>決</sup><sup>定</sup><sup>す</sup><sup>る</sup><sup>と</sup>、<sup>そ</sup><sup>の</sup><sup>状</sup><sup>況</sup> に応じたメニューウインドウが聞きますので、その中から適当なコマンドを選択してプレイを進めて行 きましょう。  $-$ 

画面上部に並んでいるのがコマンドです。  $-$ 

- -(I OOK).......辺りを見回したり、近くにある特定の物を観察します。
- (TAI K)……… その場にいる人と話します。
- 一 <sup>一</sup>(ACTION)…考えたり取ったり等の動きをします。
- (ITFM) ……… 持っているアイテムを見たり使ったりします。
- 一 <sup>一</sup>(MOVE)… ・・・・他の場所に移動します。
- (SAVE)………その時点でのゲームの進行状況をセーブします。セーブできるのは6ケ 所までです。またこのコマンドでゲーム途中でのロード、メッセージス <u>ー トランプアート ー・ディスティー ー・ディー しょう テープ ク</u>
- 一一( 〕<sup>一</sup><sup>一</sup>・……・カーソルです。これでコマンドをポイン卜して(決定)してください。
- -(▼)……………改行指示です。メッセージウィンドウ下部で点滅している時は、セリフ の早送りの操作をしてください。 の<sup>早</sup><sup>送</sup><sup>り</sup><sup>の</sup><sup>操</sup><sup>作</sup><sup>を</sup><sup>し</sup><sup>て</sup><sup>く</sup><sup>だ</sup><sup>さ</sup><sup>い</sup>。

### トドでの選択

左クリック

(決定)

左のように割り当てられています。ファンクションキーを押すと、状況に応じたメニューウィンドウが表 示されます。そのままキーを押し続けると、メニュー内のカーソルが順送りに移動しますので、希望のコ マンドの位置でキーを放し、(決定)してください。

※メニューから抜け出したい時は、(取り消し)するか他のファンクションキーを押してください。最初の コマンド選択に戻るか、または押したファンクションキーに対応したメニューウィンドウが表示されます。

右クリック

(取り消し) (セリフの 早送り)

カーソルの 移動

マウス操作

マウスを動かしてカーソル(企型)を移動。コマン

ドをアイコンで選択します。(決定)が左クリック、 取消)(セリフの早送り)が右クリックです。

クイズモード クイズモード アクセス・アクセス しゅうしょう アクセス しゅうしゅう

クイズは三者択一形式。表示される3つの答えの内、 正解と思うものをカーソルでポイントし(決定)してく ださい。出題数は 1段階につき10問。正解率80%以上 で次の段階に進み、以下だと 1段階後退します。クイ ズは全部で4段階。 1段階目で正解率が80%以下だと GAME OVE円になります。 ※キーボード操作の場合は、カーソルではなく(1)(2)

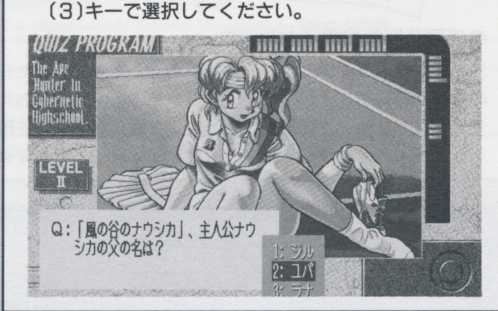